## **Investigations: MB2701C Investigation Search Report Assigned Investigations**

**QRC** 

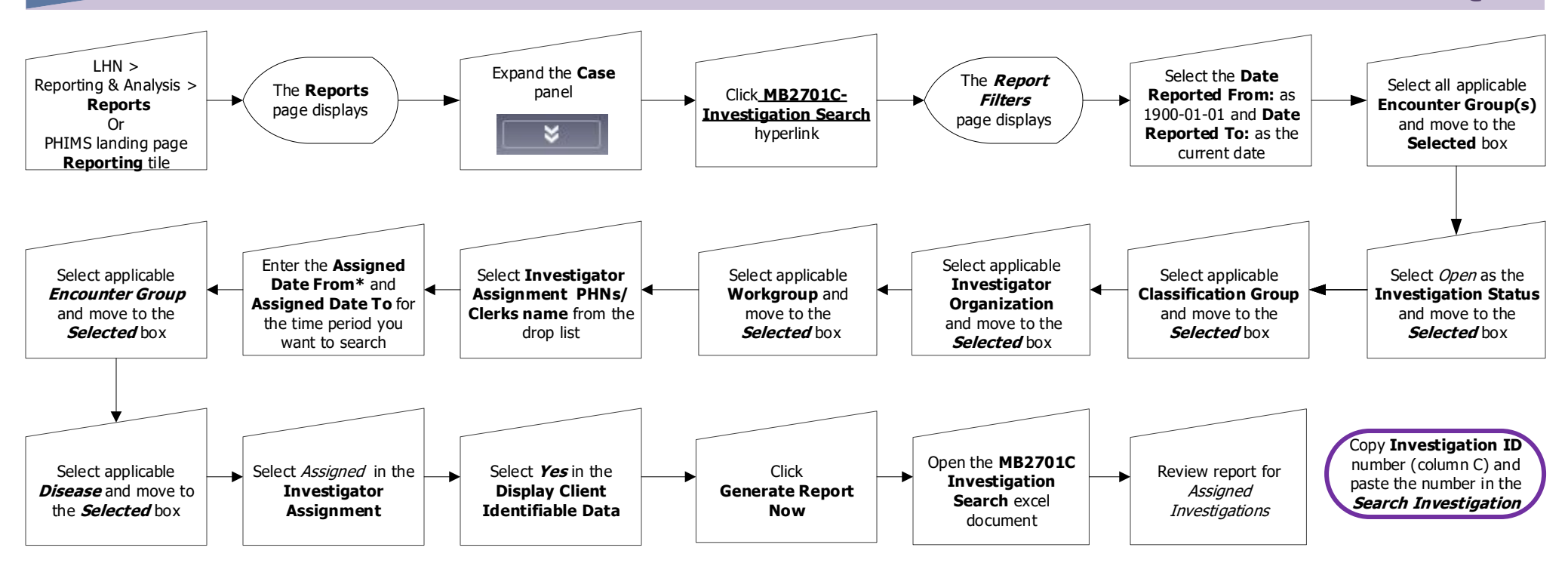

## **Points to Remember:**

Ξ

- Generate this report with the above filters to identify unassigned lab confirmed case investigations, clinical case investigations and contact investigations.
- It is recommended to search for unassigned investigations daily.
- A quality check could include a larger date range in the assigned date range field. **\*This date should NOT predate the region's "go live date"**.
- The investigation search report identifies the investigation ID. Use the investigation ID in the report to search PHIMS.
- Entering current date in 'assigned from' and 'assigned to' to search for current day referrals
- Entering the 'go live date' to current date, will identify ALL investigations currently assigned to selected investigator(s)
- Entering specific date range, in the 'assigned date' fields will search for those specific date parameters.
- The 1900-01-01 date is mostly for chronic disease (example: HIV, Syphilis, Hepatitis C etc). The date it was first reported to MB Health.

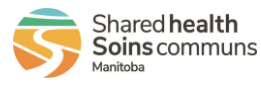